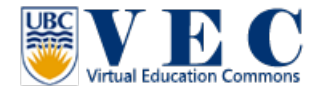

**Tutorial #4**. Interaction (objects and avatars)

The tutorial will introduce you how to interact with object first, and will introduce you how to interact with other avatars in VEC.

## **Interact with objects**

There are two ways to interact with objects in VEC. One is **right click**, one is left click. (In this tutorial, all the right click will be red, left click will just stay black.)

- a. My suggestion is: left click on an object first, if there is nothing happen, **right click** and see what options there are in the "pie chart".
- 1. When you **right click** on an object, a pie chart will appear. In this **pie chart** you can choose what you want to do with this object.

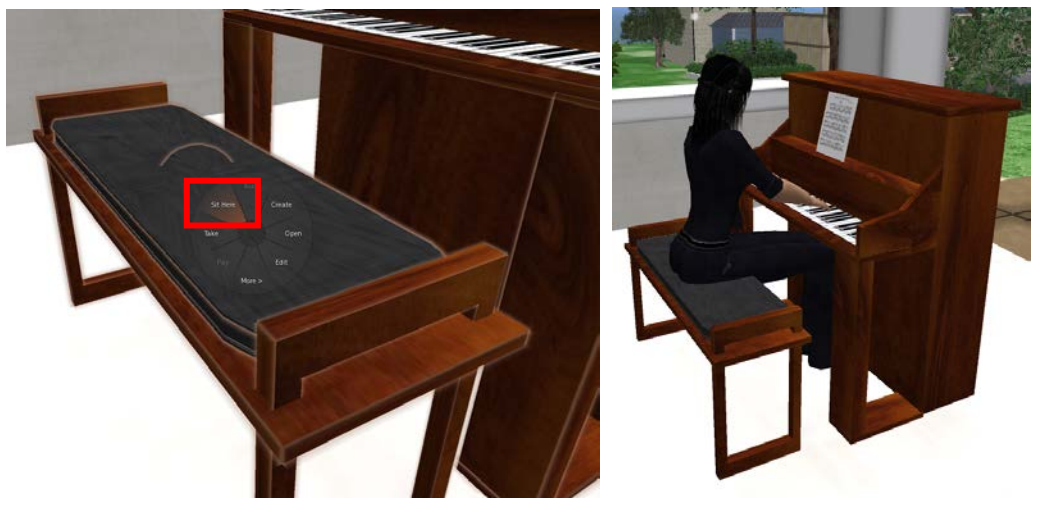

2. For the Marshmellow Stick, you only need to left click on it, Accept it, and it will give you the stick in your inventory.

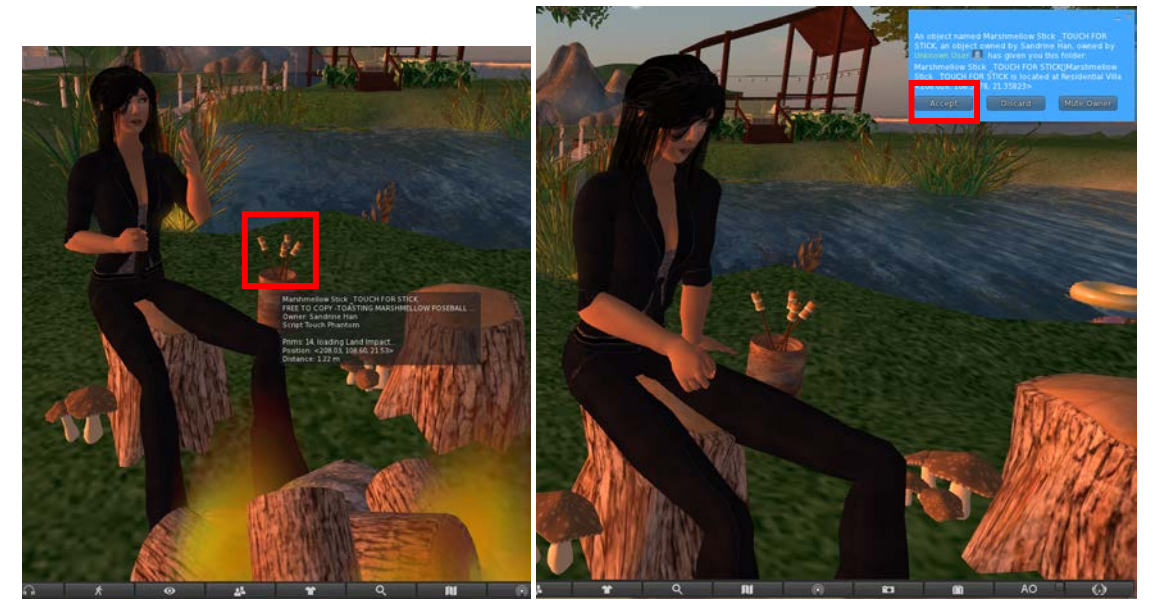

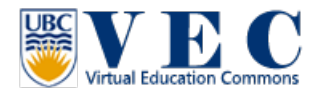

3. Therefore, open your inventory (3-1), open the folder (3-2) the object gave to you, and right click on this object in your inventory (3-3), and choose wear (3-4).

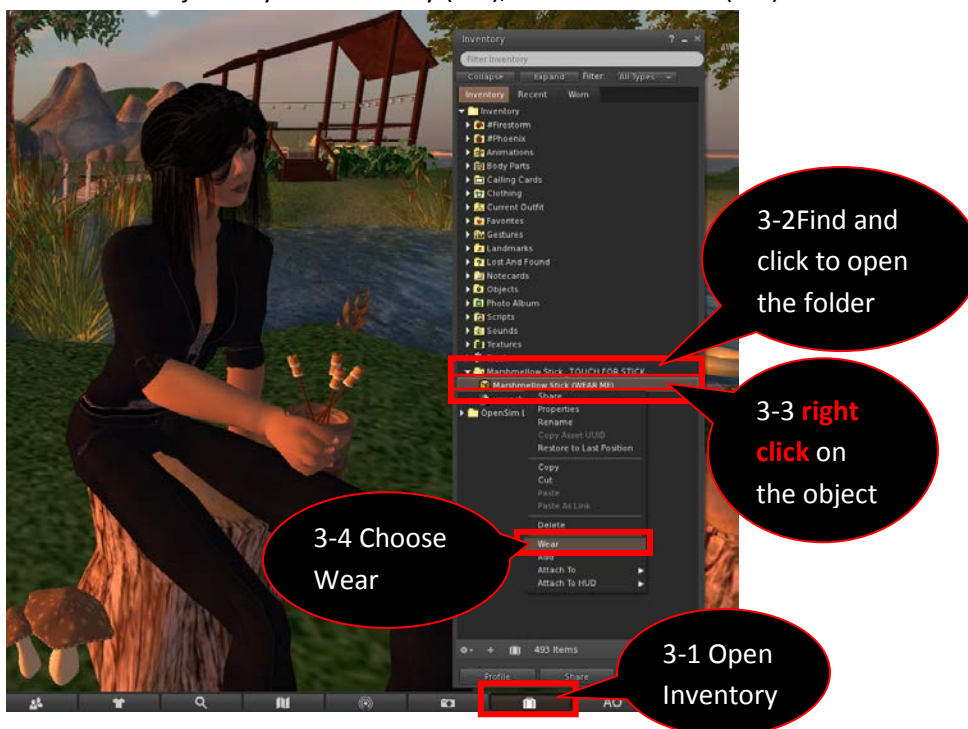

4. You will be able to use this item now!!

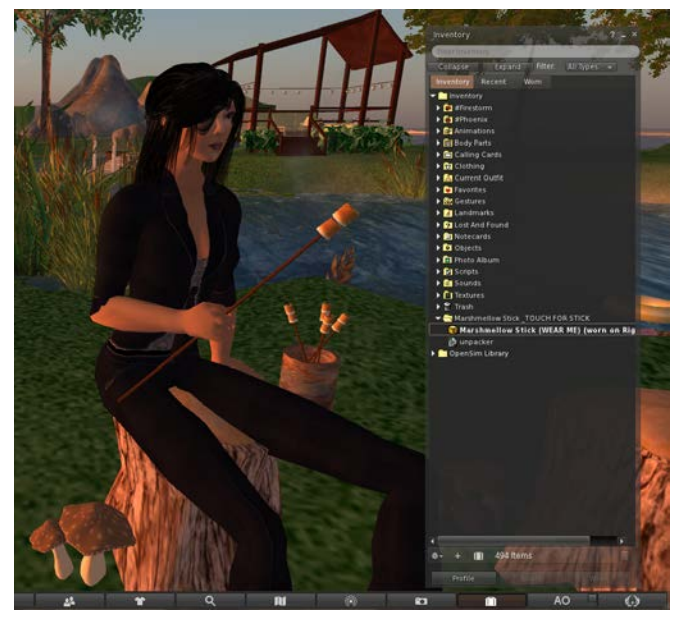

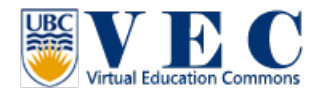

5. When you are done with an object, just open the Inventory (5-1), find the object in the folder (5- 2), and **right click** choose "Detach from yourself" (5-3). The object will be removed from your avatar, but stay in your inventory.

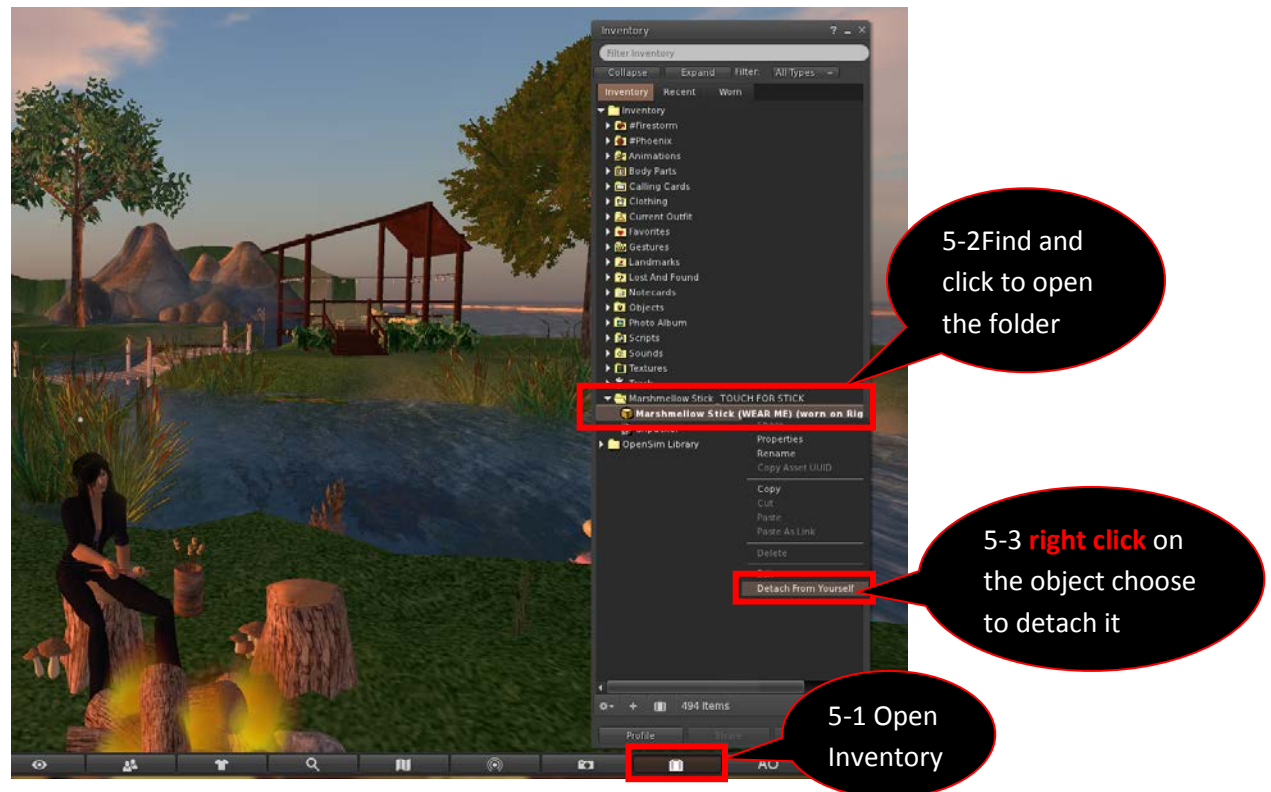

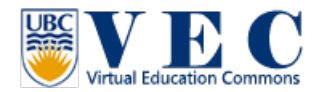

## **Interact with other avatars**

1. Just by typing in the "chat bar," you will be able to chat with people near you.

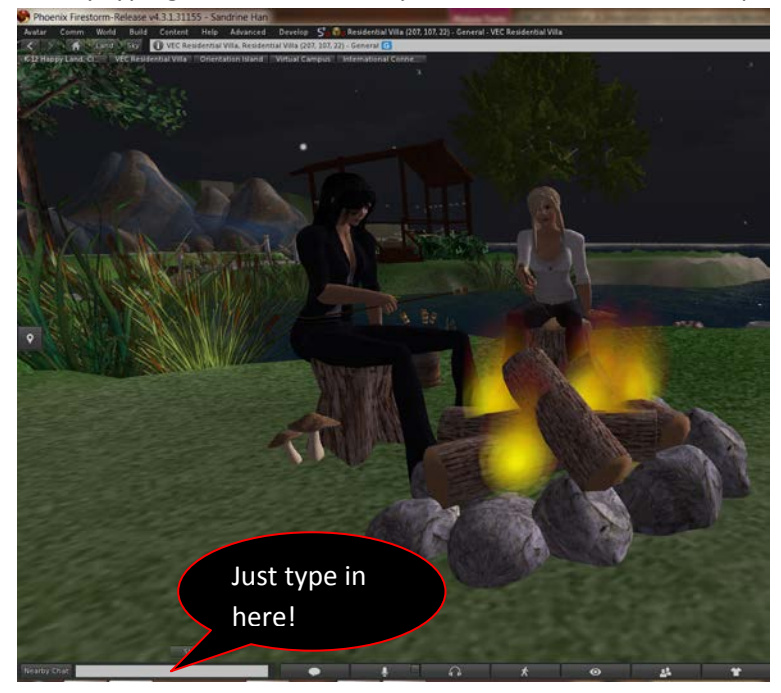

2. You can click on the "Conversation " icon, to see the full conversation record.

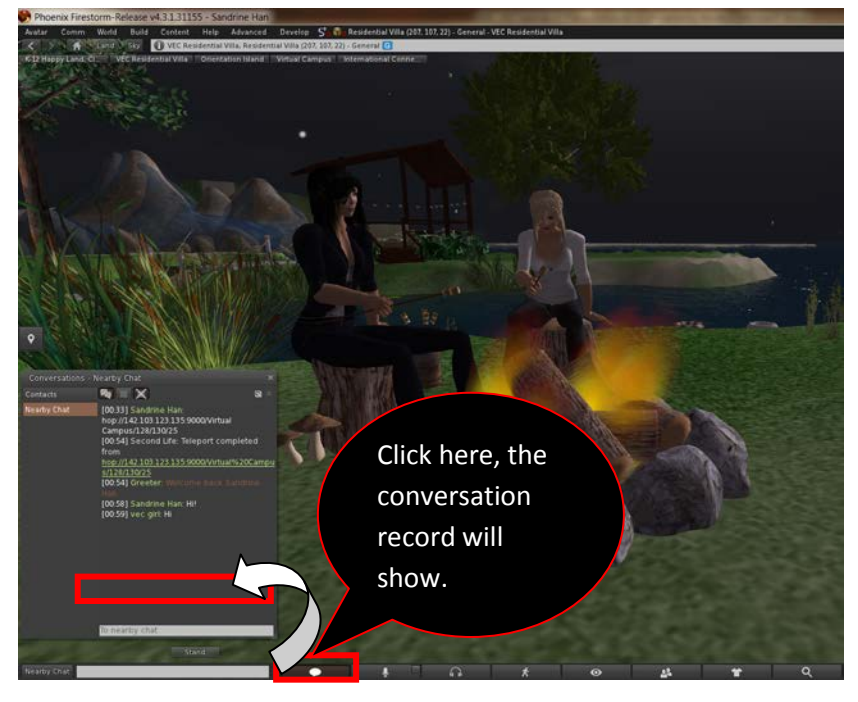

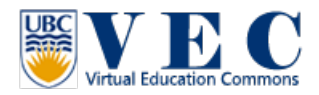

3. If you want to have private conversation, you can **right click** on the avatar, and find and click on the "IM" in the pie chart.

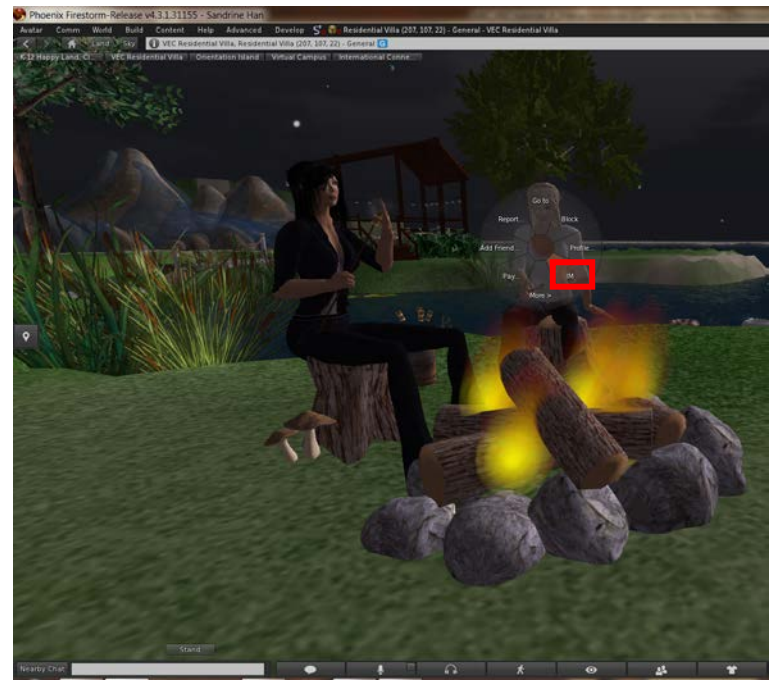

4. Now, in the conversation box, you will be able to chat with the avatar privately by typing in the message bar.

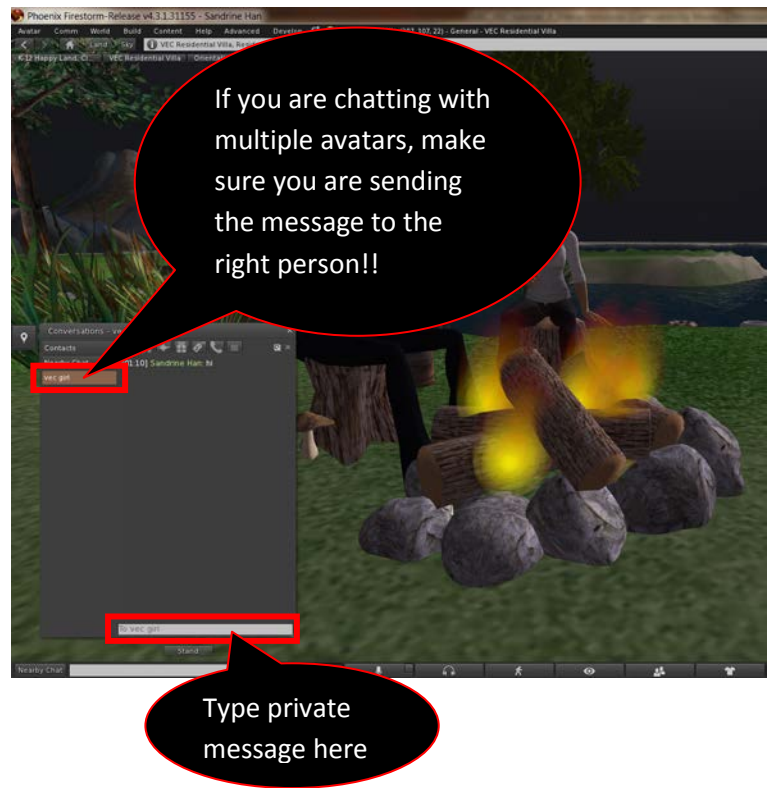

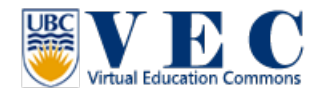

5. In this conversation box, you can do many things with this avatar.

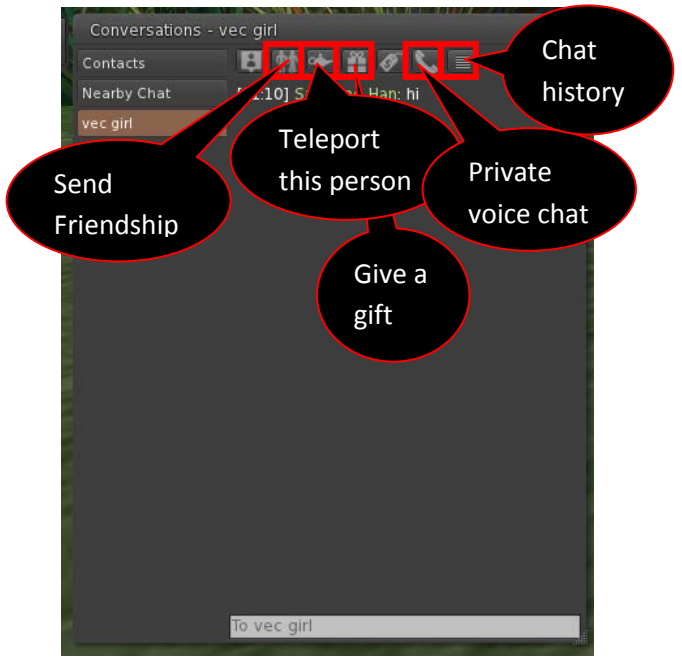